# **Troubleshoot EVPN/VxLAN in Multi-Site Setup**

### **Contents**

[Introduction](#page-0-0) **[Prerequisites](#page-0-1) [Requirements](#page-0-2)** [Components Used](#page-0-3) [Topology](#page-0-4) [Verify the Control Plane](#page-1-0) [Verify the Data Plane](#page-14-0) [Verify the Data Plane](#page-17-0) [Take ELAM Captures to Verify Port ASIC, Slice, and SrcId](#page-17-1)

### <span id="page-0-0"></span>**Introduction**

This document describes the approach to troubleshoot Ethernet VPN/Virtual Extensible LAN (EVPN/VxLAN) in a multi-site setup.

## <span id="page-0-1"></span>**Prerequisites**

#### <span id="page-0-2"></span>**Requirements**

Cisco recommends that you have knowledge of these topics:

- Multiprotocol Label Switching (MPLS) Layer 3 VPN
- Multiprotocol-Border Gateway Protocol (MP-BGP)
- EVPN

#### <span id="page-0-3"></span>**Components Used**

The information in this document is based on these software and hardware versions:

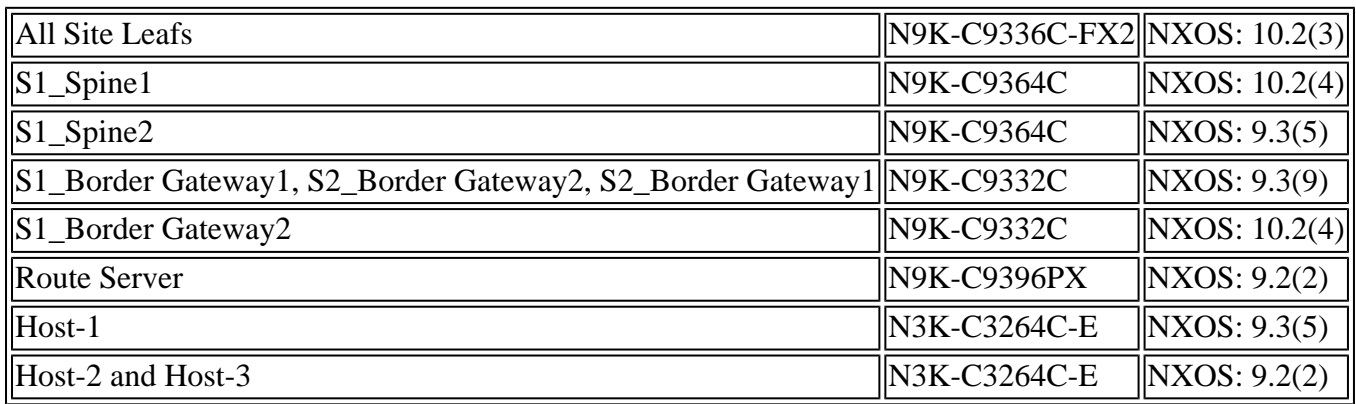

The information in this document was created from the devices in a specific lab environment. All of the devices used in this document started with a cleared (default) configuration. If your network is live, ensure that you understand the potential impact of any command.

# <span id="page-0-4"></span>**Topology**

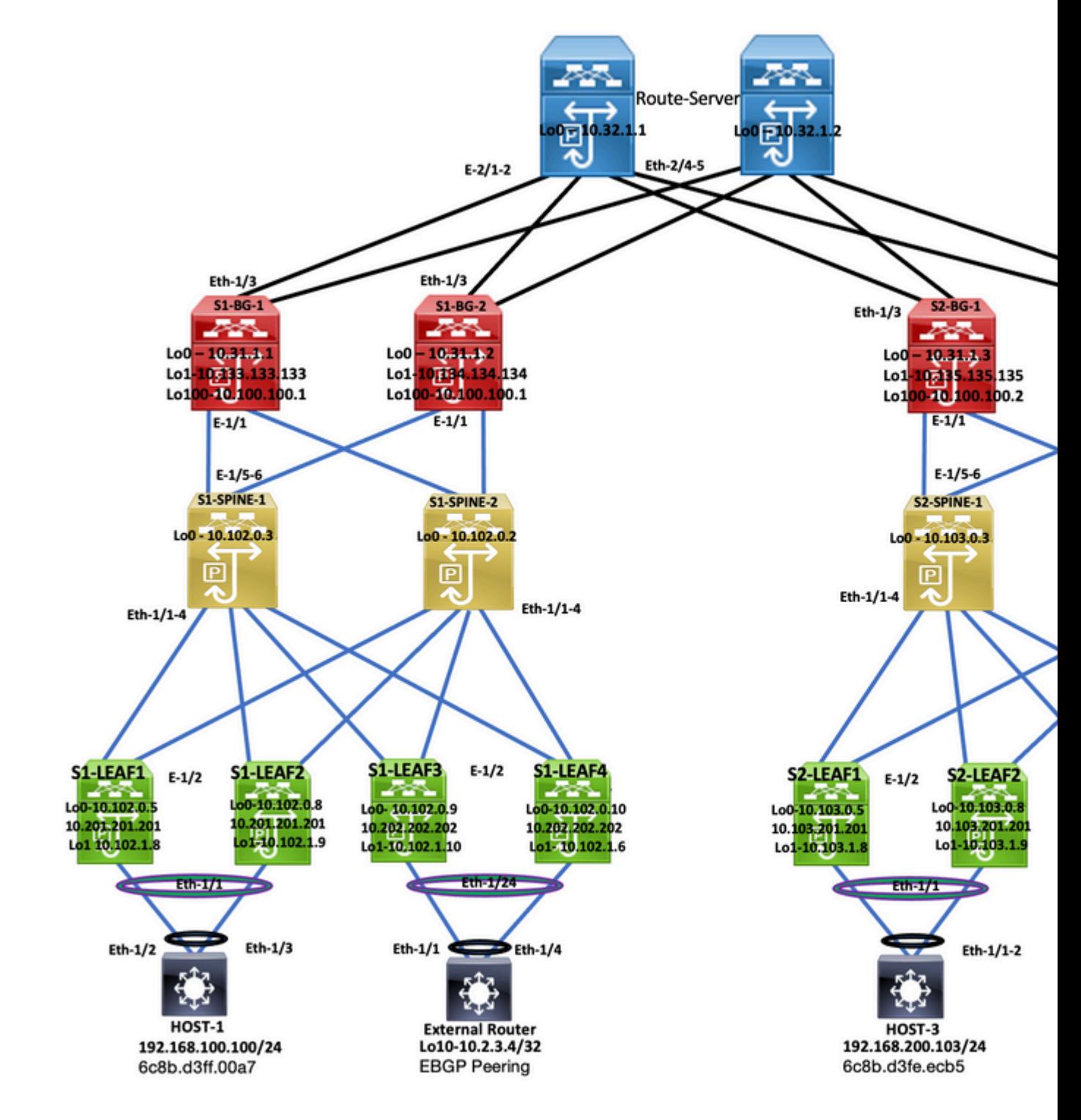

*Topology*

This document describes where the traffic is originated from DC-2 Host-3 (192.168.200.104/24), and then walks with the packets until the destination DC-1 Host-2 (10.2.3.4).

### <span id="page-1-0"></span>**Verify the Control Plane**

In order to verify the control plane, enter these commands:

```
<#root>
HOST_3#
show ip int brief
\Box
```
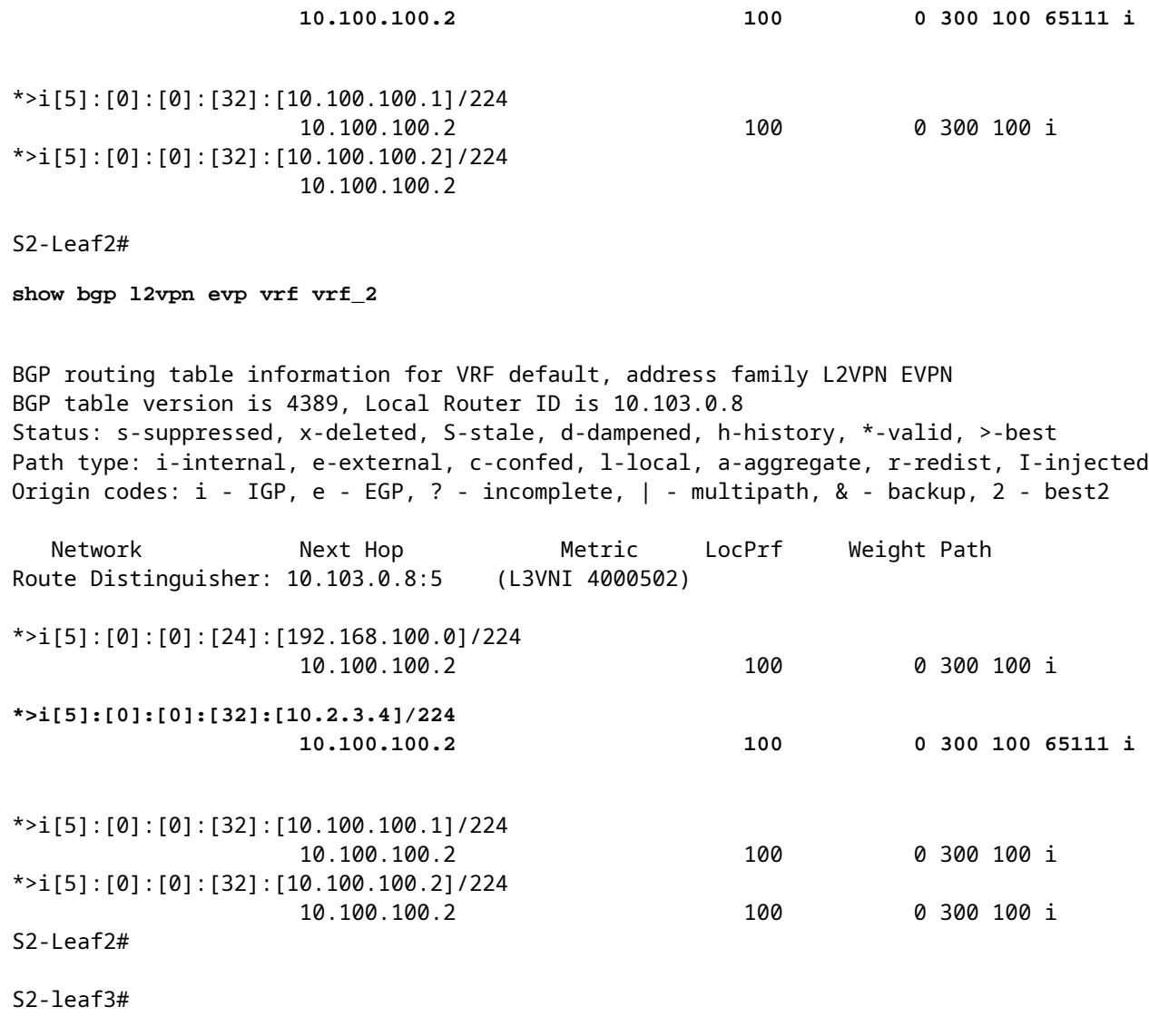

**show bgp l2vpn evpn vrf vrf\_2**

BGP routing table information for VRF default, address family L2VPN EVPN BGP table version is 4196, Local Router ID is 10.103.0.9 Status: s-suppressed, x-deleted, S-stale, d-dampened, h-history, \*-valid, >-best Path type: i-internal, e-external, c-confed, l-local, a-aggregate, r-redist, I-injected Origin codes: i - IGP, e - EGP, ? - incomplete, | - multipath, & - backup, 2 - best2

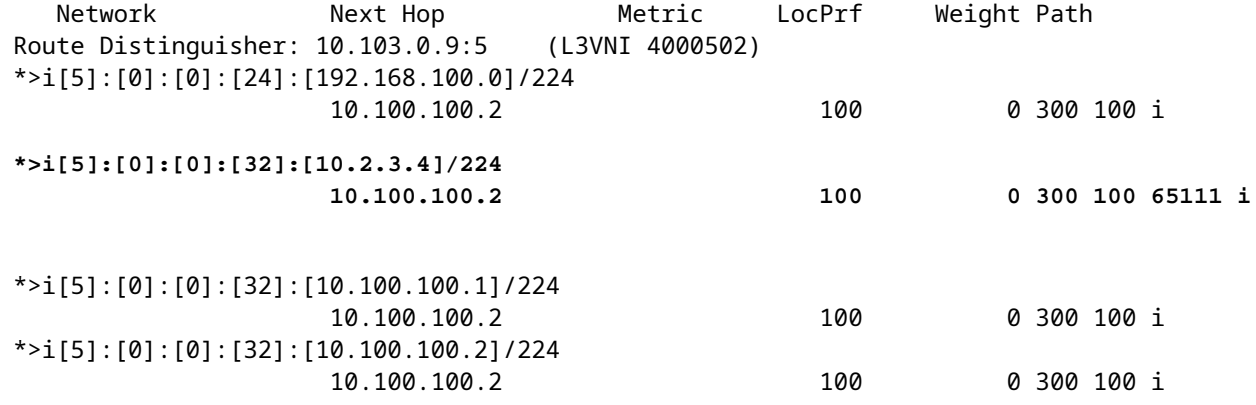

S2-Leaf4#

S2-Leaf4#

**show bgp l2vpn evpn vrf vrf\_2**

BGP routing table information for VRF default, address family L2VPN EVPN BGP table version is 4381, Local Router ID is 10.102.0.10 Status: s-suppressed, x-deleted, S-stale, d-dampened, h-history, \*-valid, >-best Path type: i-internal, e-external, c-confed, l-local, a-aggregate, r-redist, I-injected Origin codes: i - IGP, e - EGP, ? - incomplete, | - multipath, & - backup, 2 - best2 Network Next Hop Metric LocPrf Weight Path Route Distinguisher: 10.102.0.10:5 (L3VNI 4000502) \*>i[5]:[0]:[0]:[24]:[192.168.100.0]/224 10.100.100.2 100 0 300 100 i **\*>i[5]:[0]:[0]:[32]:[10.2.3.4]/224 10.100.100.2 100 0 300 100 65111 i** \*>i[5]:[0]:[0]:[32]:[10.100.100.1]/224 10.100.100.2 100 0 300 100 i \*>i[5]:[0]:[0]:[32]:[10.100.100.2]/224 10.100.100.2 100 0 300 100 i S2-Leaf4# S2-Leaf4# <#root> S2-Spine1# **show bgp l2vpn evpn** BGP routing table information for VRF default, address family L2VPN EVPN BGP table version is 1235, Local Router ID is 10.103.0.3 Status: s-suppressed, x-deleted, S-stale, d-dampened, h-history, \*-valid, >-best Path type: i-internal, e-external, c-confed, l-local, a-aggregate, r-redist, I-injected Origin codes: i - IGP, e - EGP, ? - incomplete, | - multipath, & - backup, 2 - best2 Network Next Hop Metric LocPrf Weight Path Route Distinguisher: 200:4000502 \* i[5]:[0]:[0]:[24]:[192.168.100.0]/224 10.100.100.2 100 0 300 100 \*>i 10.100.100.2 100 0 300 100 i **\* i[5]:[0]:[0]:[32]:[10.2.3.4]/224 10.100.100.2 100 0 300 100 65111 i \*>i 10.100.100.2 100 0 300 100 65111 i** \* i[5]:[0]:[0]:[32]:[10.100.100.1]/224 10.100.100.2 100 0 300 100 i \*>i 10.100.100.2 100 0 300 100 i \* i[5]:[0]:[0]:[32]:[10.100.100.2]/224 10.100.100.2 100 0 300 100 i \*>i 10.100.100.2 100 0 300 100 i

<#root>

S2-BG1#

**show ip int brie**

IP Interface Status for VRF "default"(1) Interface IP Address Interface Status Lo0 10.31.1.3 protocol-up/link-up/admin-up Lo1 10.135.135.135 protocol-up/link-up/admin-up **Lo100 10.100.100.2 protocol-up/link-up/admin-up** Eth1/1 192.168.17.12 protocol-up/link-up/admin-up Eth1/3 10.150.152.1 protocol-up/link-up/admin-up S2-BG1# S2-BG1# **show ip route 10.2.3.4 vrf vrf\_2** IP Route Table for VRF "vrf\_2" '\*' denotes best ucast next-hop '\*\*' denotes best mcast next-hop '[x/y]' denotes [preference/metric] '%<string>' in via output denotes VRF <string> **10.2.3.4/32, ubest/mbest: 1/0** \*via 10.100.100.1%default, [20/0], 04:09:46, bgp-200, external, tag 300, segid: 4000502 tunnelid: 0xa646 S2-BG1# S2-BG1# **show bgp l2vpn evpn** BGP routing table information for VRF default, address family L2VPN EVPN BGP table version is 6206, Local Router ID is 10.31.1.3 Status: s-suppressed, x-deleted, S-stale, d-dampened, h-history, \*-valid, >-best Path type: i-internal, e-external, c-confed, l-local, a-aggregate, r-redist, I-injected Origin codes: i - IGP, e - EGP, ? - incomplete, | - multipath, & - backup, 2 - best2 Network Next Hop Metric LocPrf Weight Path Route Distinguisher: 100:4000502 \*>e[5]:[0]:[0]:[24]:[192.168.100.0]/224 10.100.100.1 0 300 100 i **\*>e[5]:[0]:[0]:[32]:[10.2.3.4]/224 10.100.100.1 0 300 100 65111 i** \*>e[5]:[0]:[0]:[32]:[10.100.100.1]/224 10.100.100.1 0 300 100 i \*>e[5]:[0]:[0]:[32]:[10.100.100.2]/224 10.100.100.1 0 300 100 i <#root> S2-BG2#

**show ip int brief**

IP Interface Status for VRF "default"(1)

Interface IP Address Interface Status Lo0 10.31.1.4 protocol-up/link-up/admin-up Lo1 10.136.136.136 protocol-up/link-up/admin-up **Lo100 10.100.100.2 protocol-up/link-up/admin-up** Eth1/1 192.168.18.12 protocol-up/link-up/admin-up Eth1/3 10.150.153.1 protocol-up/link-up/admin-up S2-BG2# S2-BG2# S2-BG2# **show ip route 10.2.3.4 vrf vrf\_2** IP Route Table for VRF "vrf\_2" '\*' denotes best ucast next-hop '\*\*' denotes best mcast next-hop '[x/y]' denotes [preference/metric] '%<string>' in via output denotes VRF <string> **10.2.3.4/32, ubest/mbest: 1/0** \*via 10.100.100.1%default, [20/0], 04:15:13, bgp-200, external, tag 300, segid: 4000502 tunnelid: 0x S2-BG2# S2-BG2# **show bgp l2vpn evpn** BGP routing table information for VRF default, address family L2VPN EVPN BGP table version is 5455, Local Router ID is 10.31.1.4 Status: s-suppressed, x-deleted, S-stale, d-dampened, h-history, \*-valid, >-best Path type: i-internal, e-external, c-confed, l-local, a-aggregate, r-redist, I-injected Origin codes: i - IGP, e - EGP, ? - incomplete, | - multipath, & - backup, 2 - best2 Network Next Hop Metric LocPrf Weight Path Route Distinguisher: 100:4000502 \*>e[5]:[0]:[0]:[24]:[192.168.100.0]/224 10.100.100.1 0 300 100 i **\*>e[5]:[0]:[0]:[32]:[10.2.3.4]/224 10.100.100.1 0 300 100 65111 i** \*>e[5]:[0]:[0]:[32]:[10.100.100.1]/224 10.100.100.1 0 300 100 i \*>e[5]:[0]:[0]:[32]:[10.100.100.2]/224 10.100.100.1 0 0 300 100 i <#root> Router\_Server#

**show ip int brief**

IP Interface Status for VRF "default"(1) Interface IP Address Interface Status Lo0 10.32.1.1 protocol-up/link-up/admin-up Eth2/1 10.150.150.2 protocol-up/link-up/admin-up Eth2/2 10.150.151.2 protocol-up/link-up/admin-up Eth2/4 10.150.152.2 protocol-up/link-up/admin-up Eth2/5 10.150.153.2 protocol-up/link-up/admin-up Router\_Server# Router\_Server# **show ip route 10.100.100.1** IP Route Table for VRF "default" '\*' denotes best ucast next-hop '\*\*' denotes best mcast next-hop '[x/y]' denotes [preference/metric] '%<string>' in via output denotes VRF <string> **10.100.100.1/32, ubest/mbest: 2/0 \*via 10.150.150.1, [20/0], 4d22h, bgp-300, external, tag 100 \*via 10.150.151.1, [20/0], 4d22h, bgp-300, external, tag 100** Router\_Server# Router\_Server# Router\_Server# **show ip route 10.100.100.2** IP Route Table for VRF "default" '\*' denotes best ucast next-hop '\*\*' denotes best mcast next-hop '[x/y]' denotes [preference/metric] '%<string>' in via output denotes VRF <string> **10.100.100.2/32, ubest/mbest: 2/0 \*via 10.150.152.1, [20/0], 3w5d, bgp-300, external, tag 200 \*via 10.150.153.1, [20/0], 3w5d, bgp-300, external, tag 200** Router\_Server# Router\_Server# **show bgp l2vpn evpn** BGP routing table information for VRF default, address family L2VPN EVPN BGP table version is 4574, Local Router ID is 10.32.1.1 Status: s-suppressed, x-deleted, S-stale, d-dampened, h-history, \*-valid, >-best Path type: i-internal, e-external, c-confed, l-local, a-aggregate, r-redist, I-injected Origin codes: i - IGP, e - EGP, ? - incomplete, | - multipath, & - backup, 2 - best2 Network Next Hop Metric LocPrf Weight Path Route Distinguisher: 200:4000100 \* e[2]:[0]:[0]:[48]:[6c8b.d3fe.ecb5]:[32]:[192.168.100.103]/272 10.100.100.2 2000 0 200 i \*>e 10.100.100.2 2000 0 200 i Route Distinguisher: 100:4000502 \*>e[5]:[0]:[0]:[24]:[192.168.100.0]/224 10.100.100.1 2000 0 100 i \* e 10.100.100.1 2000 0 100 i **\* e[5]:[0]:[0]:[32]:[10.2.3.4]/224 10.100.100.1 2000 0 100 65111 i**

```
*>e[5]:[0]:[0]:[32]:[10.100.100.1]/224
                                        10.100.100.1          2000                     0 100 i
* e                   10.100.100.1          2000                     0 100 i
*>e[5]:[0]:[0]:[32]:[10.100.100.2]/224
>                     10.100.100.1          2000                     0 100 i
* e                   10.100.100.1          2000                     0 100 i
<#root>
S1_B2# 
S1_B2#
show ip int brie
IP Interface Status for VRF "default"(1)
Interface TP Address Interface Status
Lo0                  10.31.1.2       protocol-up/link-up/admin-up       
Lo1                  10.134.134.134  protocol-up/link-up/admin-up       
Lo100                10.100.100.1    protocol-up/link-up/admin-up       
Eth1/1               192.168.16.12   protocol-up/link-up/admin-up       
Eth1/3               10.150.151.1    protocol-up/link-up/admin-up       
S1_B2# 
S1_B2#
sho ip route 192.168.100.103 vrf vrf_2
IP Route Table for VRF "vrf_2"
'*' denotes best ucast next-hop
'**' denotes best mcast next-hop
'[x/y]' denotes [preference/metric]
'%<string>' in via output denotes VRF <string>
192.168.100.103/32, ubest/mbest: 1/0
    *via 10.100.100.2%default, [20/0], 4d23h, bgp-100, external, tag 300, segid: 4000502 tunnelid: 0xa64
S1_B2# 
S1_B2#
show ip route 10.2.3.4 vrf vrf_2
IP Route Table for VRF "vrf_2"
'*' denotes best ucast next-hop
'**' denotes best mcast next-hop
'[x/y]' denotes [preference/metric]
'%<string>' in via output denotes VRF <string>
10.2.3.4/32, ubest/mbest: 1/0
    *via 10.102.1.10%default, [200/0], 05:04:19, bgp-100, internal, tag 65111, segid: 4000502 tunnelid:
S1_B2# 
S1_B2# 
S1_B2#
```
**\*>e 10.100.100.1 2000 0 100 65111 i**

```
show bgp l2vpn evpn
```
BGP routing table information for VRF default, address family L2VPN EVPN BGP table version is 5449, Local Router ID is 10.31.1.2 Status: s-suppressed, x-deleted, S-stale, d-dampened, h-history, \*-valid, >-best Path type: i-internal, e-external, c-confed, l-local, a-aggregate, r-redist, I-injected Origin codes: i - IGP, e - EGP, ? - incomplete, | - multipath, & - backup, 2 - best2 Network Next Hop Metric LocPrf Weight Path Route Distinguisher: 200:4000100 \*>e[2]:[0]:[0]:[48]:[6c8b.d3fe.df3b]:[32]:[192.168.100.104]/272 10.100.100.2 0 300 200 i \*>e[2]:[0]:[0]:[48]:[6c8b.d3fe.ecb5]:[32]:[192.168.100.103]/272 10.100.100.2 0 300 200 i <#root> Route Distinguisher: 200:4000200 \*>e[2]:[0]:[0]:[48]:[6c8b.d3fe.df3b]:[32]:[192.168.100.104]/272 10.100.100.2 0 300 200 i \*>e[2]:[0]:[0]:[48]:[6c8b.d3fe.ecb5]:[32]:[192.168.100.103]/272 10.100.100.2 0 300 200 i Route Distinguisher: 10.102.0.9:5 \*>i[2]:[0]:[0]:[48]:[cc7f.76fa.118f]:[0]:[0.0.0.0]/216 10.202.202.202 100 0 i \*>i[5]:[0]:[0]:[24]:[192.168.100.0]/224 10.102.1.10 100 0 i **\*>i[5]:[0]:[0]:[32]:[10.2.3.4]/224 10.102.1.10 100 0 65111 i** \*>i[5]:[0]:[0]:[32]:[10.100.100.2]/224 10.102.1.10 100 0 i Route Distinguisher: 10.102.0.10:5 \*>i[2]:[0]:[0]:[48]:[cc7f.76c6.a673]:[0]:[0.0.0.0]/216 10.202.202.202 100 100 i \*>i[5]:[0]:[0]:[24]:[192.168.100.0]/224 10.102.1.6 100 0 i \*>i[5]:[0]:[0]:[32]:[10.2.3.4]/224 10.102.1.6 100 0 65111 i \*>i[5]:[0]:[0]:[32]:[10.100.100.1]/224 10.102.1.6 100 0 i Route Distinguisher: 10.31.1.2:5 (L3VNI 4000502) \*>l[5]:[0]:[0]:[24]:[192.168.100.0]/224 10.134.134.134 100 0 i \*>l[5]:[0]:[0]:[32]:[10.2.3.4]/224 10.134.134.134 100 0 65111 i \*>l[5]:[0]:[0]:[32]:[10.100.100.1]/224 10.134.134.134 100 0 i \*>l[5]:[0]:[0]:[32]:[10.100.100.2]/224 10.134.134.134 100 0 i

S1\_B2#

S1-Bg1# **show ip int brie** IP Interface Status for VRF "default"(1) Interface IP Address Interface Status Lo0 10.31.1.1 protocol-up/link-up/admin-up Lo1 10.133.133.133 protocol-up/link-up/admin-up Lo100 10.100.100.1 protocol-up/link-up/admin-up Eth1/1 192.168.15.12 protocol-up/link-up/admin-up Eth1/3 10.150.150.1 protocol-up/link-up/admin-up S1-Bg1# S1-Bg1# **show ip route 10.100.100.2 vrf vrf\_2** IP Route Table for VRF "vrf\_2" '\*' denotes best ucast next-hop '\*\*' denotes best mcast next-hop '[x/y]' denotes [preference/metric] '%<string>' in via output denotes VRF <string> **10.100.100.2/32, ubest/mbest: 1/0** \*via 10.102.1.10%default, [200/0], 4d23h, bgp-100, internal, tag 100, segid: 4000502 tunnelid: 0xa66 S1-Bg1# S1-Bg1# **show ip route 192.168.100.103 vrf vrf\_2** IP Route Table for VRF "vrf\_2" '\*' denotes best ucast next-hop '\*\*' denotes best mcast next-hop '[x/y]' denotes [preference/metric] '%<string>' in via output denotes VRF <string> **192.168.100.103/32, ubest/mbest: 1/0** \*via 10.100.100.2%default, [20/0], 4d23h, bgp-100, external, tag 300, segid: 4000502 tunnelid: 0xa64 S1-Bg1# S1-Bg1# **show ip route 10.2.3.4 vrf vrf\_2** IP Route Table for VRF "vrf\_2" '\*' denotes best ucast next-hop '\*\*' denotes best mcast next-hop '[x/y]' denotes [preference/metric] '%<string>' in via output denotes VRF <string>

**10.2.3.4/32, ubest/mbest: 1/0**

\*via 10.102.1.10%default, [200/0], 05:21:41, bgp-100, internal, tag 65111, segid: 4000502 tunnelid:

S1-Bg1# S1-Bg1#

**show bgp l2vpn evpn**

BGP routing table information for VRF default, address family L2VPN EVPN BGP table version is 6654, Local Router ID is 10.31.1.1 Status: s-suppressed, x-deleted, S-stale, d-dampened, h-history, \*-valid, >-best Path type: i-internal, e-external, c-confed, l-local, a-aggregate, r-redist, I-injected Origin codes: i - IGP, e - EGP, ? - incomplete, | - multipath, & - backup, 2 - best2 Network Next Hop Metric LocPrf Weight Path Route Distinguisher: 200:4000100 \*>e[2]:[0]:[0]:[48]:[6c8b.d3fe.df3b]:[32]:[192.168.100.104]/272 10.100.100.2 0 300 200 i \*>e[2]:[0]:[0]:[48]:[6c8b.d3fe.ecb5]:[32]:[192.168.100.103]/272 10.100.100.2 0 300 200 i Route Distinguisher: 200:4000200 \*>e[2]:[0]:[0]:[48]:[6c8b.d3fe.df3b]:[32]:[192.168.200.104]/272 10.100.100.2 0 300 200 i \*>e[2]:[0]:[0]:[48]:[6c8b.d3fe.ecb5]:[32]:[192.168.200.103]/272 10.100.100.2 0 300 200 i Route Distinguisher: 10.31.1.1:32867 (L2VNI 4000100) \*>e[2]:[0]:[0]:[48]:[6c8b.d3fe.ecb5]:[32]:[192.168.100.103]/272 10.100.100.2 0 300 200 i \*>i[2]:[0]:[0]:[48]:[6c8b.d3fe.ff09]:[32]:[192.168.100.102]/272 10.202.202.202 100 100 i \* i 10.202.202.202 100 0 i \*>i[2]:[0]:[0]:[48]:[6c8b.d3ff.00a7]:[32]:[192.168.100.100]/272 10.201.201.201 100 0 i \* i 10.201.201.201 100 0 i \*>e[2]:[0]:[0]:[48]:[6c8b.d3fe.ecb5]:[32]:[192.168.200.103]/272 10.100.100.2 0 300 200 i \*>i[2]:[0]:[0]:[48]:[6c8b.d3fe.ff09]:[32]:[192.168.200.102]/272 10.202.202.202 100 0 i \* i 10.202.202.202 100 0 i \*>i[2]:[0]:[0]:[48]:[6c8b.d3ff.00a7]:[32]:[192.168.200.100]/272 10.201.201.201 100 0 i \* i 10.201.201.201 100 0 i Route Distinguisher: 10.102.0.10:5 \*>i[2]:[0]:[0]:[48]:[cc7f.76c6.a673]:[0]:[0.0.0.0]/216 10.202.202.202 100 100 0 i \*>i[5]:[0]:[0]:[24]:[192.168.100.0]/224 10.102.1.6 100 0 i \*>i[5]:[0]:[0]:[32]:[10.2.3.4]/224 10.102.1.6 100 0 65111 i \*>i[5]:[0]:[0]:[32]:[10.100.100.1]/224 10.102.1.6 100 0 i

Route Distinguisher: 10.31.1.1:5 (L3VNI 4000502) \*>l[5]:[0]:[0]:[24]:[192.168.100.0]/224

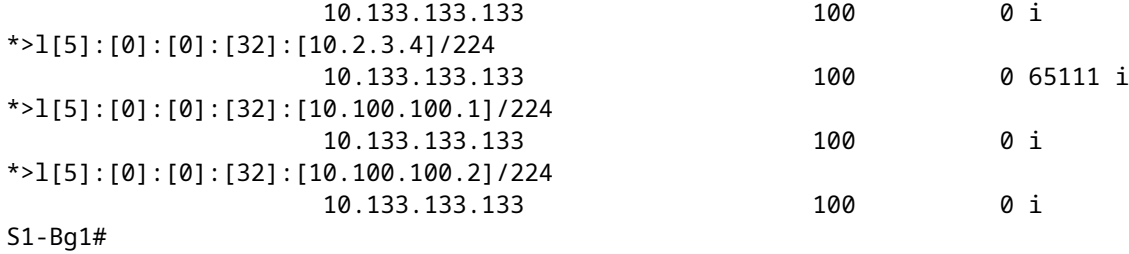

<#root>

S1-Leaf1#

**show ip int brief**

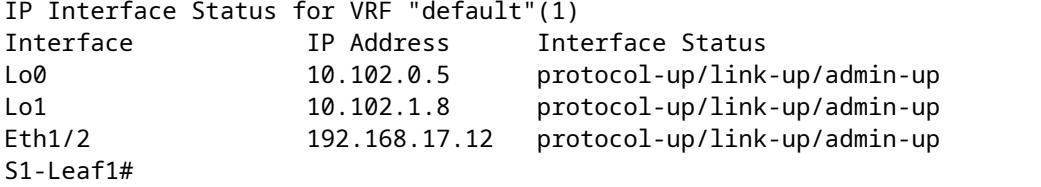

S1-Leaf1#

**show bgp l2vpn evpn vrf vrf\_2**

BGP routing table information for VRF default, address family L2VPN EVPN BGP table version is 918, Local Router ID is 10.102.0.5 Status: s-suppressed, x-deleted, S-stale, d-dampened, h-history, \*-valid, >-best Path type: i-internal, e-external, c-confed, l-local, a-aggregate, r-redist, I-injected Origin codes: i - IGP, e - EGP, ? - incomplete, | - multipath, & - backup, 2 - best2

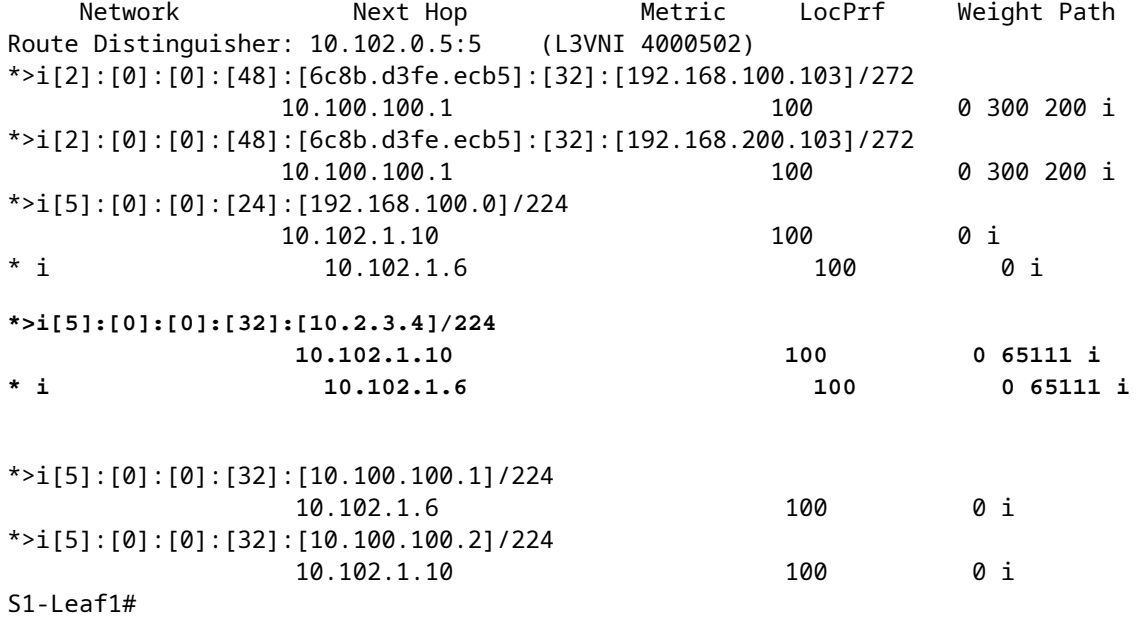

S1-Leaf2#

**show ip int brie**

IP Interface Status for VRF "default"(1) Interface IP Address Interface Status Lo0 10.102.0.8 protocol-up/link-up/admin-up Lo1 10.102.1.9 protocol-up/link-up/admin-up Eth1/2 192.168.18.12 protocol-up/link-up/admin-up S1-Leaf2#  $S1-I$  eaf $2#$ S1-Leaf2# **show bgp l2vpn evpn vrf vrf\_2** BGP routing table information for VRF default, address family L2VPN EVPN BGP table version is 680, Local Router ID is 10.102.0.8 Status: s-suppressed, x-deleted, S-stale, d-dampened, h-history, \*-valid, >-best Path type: i-internal, e-external, c-confed, l-local, a-aggregate, r-redist, I-injected Origin codes: i - IGP, e - EGP, ? - incomplete, | - multipath, & - backup, 2 - best2 Network Next Hop Metric LocPrf Weight Path Route Distinguisher: 10.102.0.8:5 (L3VNI 4000502) \*>i[2]:[0]:[0]:[48]:[6c8b.d3fe.ecb5]:[32]:[192.168.100.103]/272 10.100.100.1 100 0 300 200 i \*>i[2]:[0]:[0]:[48]:[6c8b.d3fe.ecb5]:[32]:[192.168.200.103]/272 10.100.100.1 100 0 300 200 i \*>i[5]:[0]:[0]:[24]:[192.168.100.0]/224 10.102.1.10 100 0 i \* i 10.102.1.6 100 0 i **\* i[5]:[0]:[0]:[32]:[10.2.3.4]/224 10.102.1.6 100 0 65111 i \*>i 10.102.1.10 100 0 65111 i** \*>i[5]:[0]:[0]:[32]:[10.100.100.1]/224 10.102.1.6 100 0 i \*>i[5]:[0]:[0]:[32]:[10.100.100.2]/224 10.102.1.10 100 0 i S1-Leaf3# S1-Leaf3# **show ip int brie** IP Interface Status for VRF "default"(1) Interface IP Address Interface Status Lo0 10.102.0.9 protocol-up/link-up/admin-up Lo1 10.102.1.10 protocol-up/link-up/admin-up Eth1/2 192.168.19.12 protocol-up/link-up/admin-up S1-Leaf3# S1-Leaf3# S1-Leaf3# S1-Leaf3# **show bgp l2vpn evpn vrf vrf\_2** BGP routing table information for VRF default, address family L2VPN EVPN BGP table version is 5431, Local Router ID is 10.102.0.9 Status: s-suppressed, x-deleted, S-stale, d-dampened, h-history, \*-valid, >-best Path type: i-internal, e-external, c-confed, l-local, a-aggregate, r-redist, I-injected Origin codes: i - IGP, e - EGP, ? - incomplete, | - multipath, & - backup, 2 - best2 Network Next Hop Metric LocPrf Weight Path

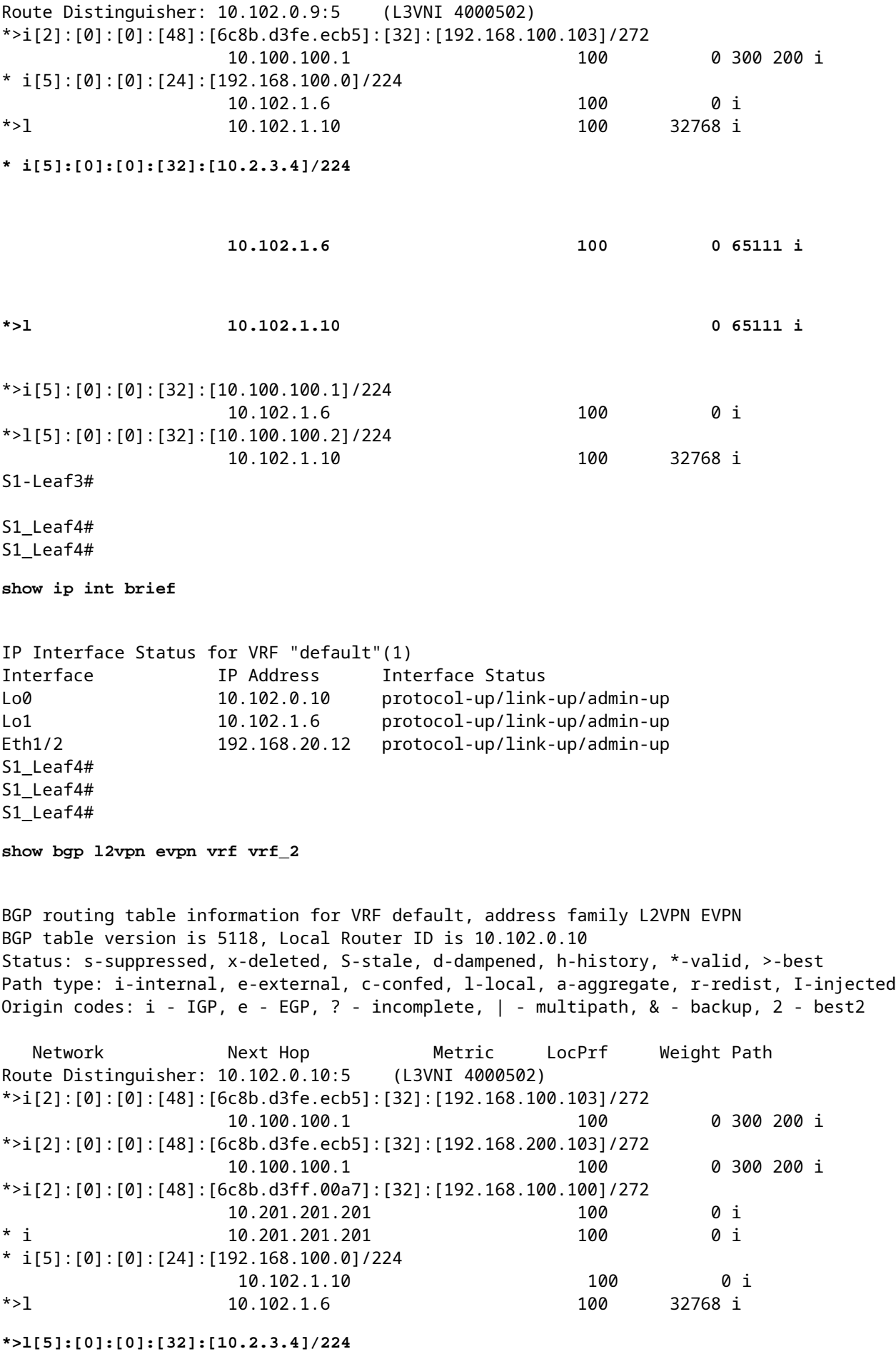

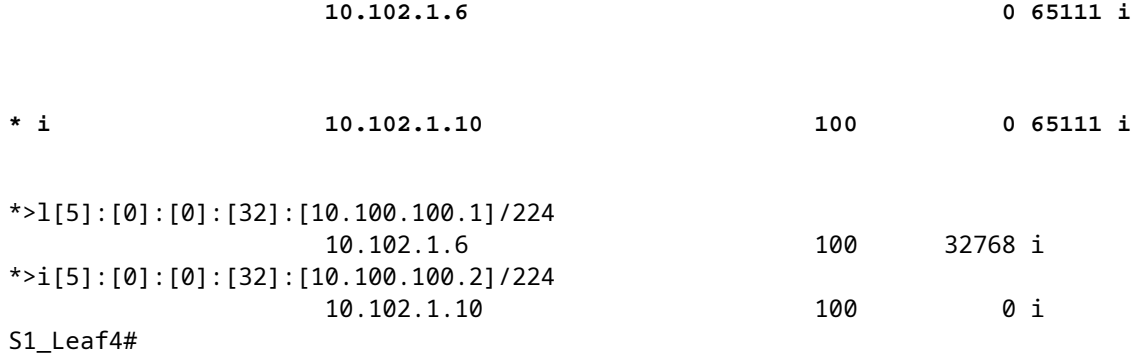

#### <span id="page-14-0"></span>**Verify the Data Plane**

The data plan verification is tested on multiple devices in order to understand different packet capture methods and variants.

Ping the external router loopback 100 "10.2.3.4" from the source IP address 192.168.100.103 on Host-3.

```
<#root>
HOST_3#
HOST_3#
ping 10.2.3.4 source 192.168.100.103
PING 10.2.3.4 (10.2.3.4) from 192.168.100.103: 56 data bytes
64 bytes from 10.2.3.4: icmp_seq=0 ttl=250 time=1.153 ms
64 bytes from 10.2.3.4: icmp_seq=1 ttl=250 time=0.569 ms
64 bytes from 10.2.3.4: icmp_seq=2 ttl=250 time=0.562 ms
64 bytes from 10.2.3.4: icmp_seq=3 ttl=250 time=0.525 ms
64 bytes from 10.2.3.4: icmp_seq=4 ttl=250 time=0.527 ms
--- 10.2.3.4 ping statistics ---
5 packets transmitted, 5 packets received, 0.00% packet loss
round-trip min/avg/max = 0.525/0.667/1.153 ms
HOST_3#
```
Ethanalyzer is taken on Site 2 Leaf-1 and Leaf-2 in order to confirm which leaf receives/forwards traffic for external router loopback 10.2.3.4 reachability.

<#root> S2-Leaf1(config-monitor)# **sho clock** Warning: No NTP peer/server configured. Time may be out of sync. 07:11:37.455 UTC Tue Feb 21 2023 Time source is NTP S2-Leaf1(config-monitor)# S2-Leaf1(config-monitor)#

**show run section monitor**

```
show running-config | section monitor
icam monitor scale
monitor session 1 
    source interface port-channel100 both
    destination interface sup-eth0
    no shut
S2-Leaf1(config-monitor)# 
S2-Leaf2(config-monitor)# 
S2-Leaf2(config-monitor)#
ethanalyzer local interface inband display-filter "ip.addr==10.2.3.4 && ip.addr==192.168.100.103 && icmp" limit-captured-frames 0
Capturing on 'ps-inb'
1385 2023-02-21 07:10:46.424195144 192.168.100.103 ât' 10.2.3.4 ICMP 102 Echo (ping) request id=0xd
 1386 2023-02-21 07:10:46.424818423     10.2.3.4 → 192.168.100.103 ICMP 98 Echo (ping) reply    id=0xdd1f, seq=0/0, ttl=251 (request in 1385)
1387 2023-02-21 07:10:46.425263621 192.168.100.103 åt' 10.2.3.4 ICMP 102 Echo (ping) request id=0x
1388 2023-02-21 07:10:46.425486046      10.2.3.4 åt' 192.168.100.103 ICMP 98 Echo (ping) reply id=0xd
1389 2023-02-21 07:10:46.425856150 192.168.100.103 åt' 10.2.3.4 ICMP 102 Echo (ping) request id=0x
 1390 2023-02-21 07:10:46.426095692     10.2.3.4 → 192.168.100.103 ICMP 98 Echo (ping) reply    id=0xdd1f, seq=512/2, ttl=251 (request in 1389)
 1391 2023-02-21 07:10:46.426438174 192.168.100.103 åt' 10.2.3.4 ICMP 102 Echo (ping) request id=0;
 1392 2023-02-21 07:10:46.426642605      10.2.3.4 at' 192.168.100.103 ICMP 98 Echo (ping) reply id=0xd
 1393 2023-02-21 07:10:46.427004108 192.168.100.103 åt' 10.2.3.4 ICMP 102 Echo (ping) request id=0;
1394 2023-02-21 07:10:46.427210984      10.2.3.4 åt' 192.168.100.103 ICMP 98 Echo (ping) reply id=0xd
10 
S2-Leaf2(config-monitor)# 
S2-Leaf2(config-monitor)#
sho clock
Warning: No NTP peer/server configured. Time may be out of sync.
07:12:31.069 UTC Tue Feb 21 2023
Time source is NTP
S2-Leaf2(config-monitor)#
```
The CLI output confirmed Site 2 Leaf-2 receives and forwards the Internet Control Message Protocol (ICMP) request for the external router 10.2.3.4.

The next CLI example confirms Site 1 verifies which leaf forwards packets towards destination 10.2.3.4.

<#root>

S1-Leaf3(config-monitor)# S1-Leaf3(config-monitor)#

**ethanalyzer local interface inband display-filter "ip.addr==10.2.3.4 && ip.addr==192.168.100.103 && icmp" limit-captured-frames 0**

Capturing on 'ps-inb' 253 2023-02-21 07:10:50.379741403 192.168.100.103 åt' 10.2.3.4 ICMP 98 Echo (ping) request id=0xd 254 2023-02-21 07:10:50.380357311 10.2.3.4 → 192.168.100.103 ICMP 102 Echo (ping) reply id=0xdd1f, seq=0/0, ttl=255 (request in 253) 255 2023-02-21 07:10:50.380810012 192.168.100.103 åt' 10.2.3.4 ICMP 98 Echo (ping) request id=0xd 256 2023-02-21 07:10:50.381025676 10.2.3.4 ât' 192.168.100.103 ICMP 102 Echo (ping) reply id=0; 257 2023-02-21 07:10:50.381401968 192.168.100.103 åt' 10.2.3.4 ICMP 98 Echo (ping) request id=0xd 258 2023-02-21 07:10:50.381631838 10.2.3.4 ât' 192.168.100.103 ICMP 102 Echo (ping) reply id=0; 259 2023-02-21 07:10:50.381984272 192.168.100.103 åt' 10.2.3.4 ICMP 98 Echo (ping) request id=0xd 260 2023-02-21 07:10:50.382176820 10.2.3.4 at' 192.168.100.103 ICMP 102 Echo (ping) reply id=0x 261 2023-02-21 07:10:50.382549820 192.168.100.103 ât' 10.2.3.4 ICMP 98 Echo (ping) request id=0xd S1-Leaf3(config-monitor)#

**sho clock**

```
Warning: No NTP peer/server configured. Time may be out of sync.
07:11:22.514 UTC Tue Feb 21 2023
Time source is NTP
S1-Leaf3(config-monitor)#
```

```
S1-Leaf3(config-monitor)#
```
**show run section monitor**

```
show running-config | section monitor
monitor session 1 
    source interface port-channel2 both
    destination interface sup-eth0
    no shut
S1-Leaf3(config-monitor)# 
S1-Leaf3(config-monitor)#
```
**show moni sess 1**

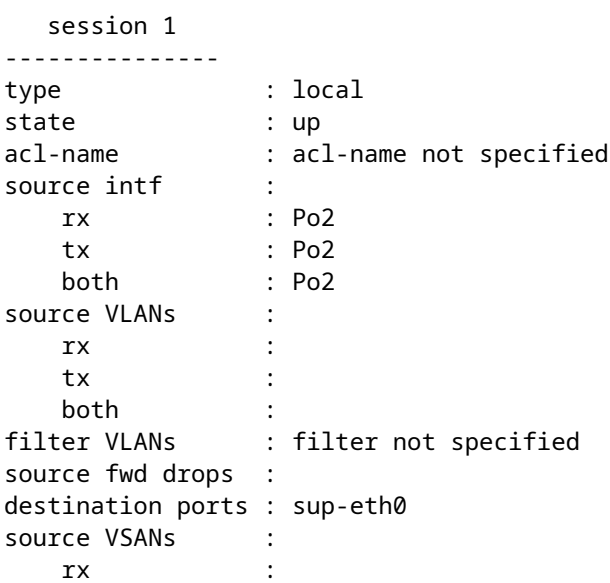

S1-Leaf3(config-monitor)#

S1\_Leaf4(config-monitor)#

**ethanalyzer local interface inband display-filter "ip.addr==192.168.100.103" limit-captured-frames 0**

```
Capturing on 'ps-inb'
S1_Leaf4(config-monitor)# 
S1_Leaf4(config-monitor)#
```
**sho clock**

Warning: No NTP peer/server configured. Time may be out of sync. 07:11:15.187 UTC Tue Feb 21 2023 Time source is NTP S1\_Leaf4(config-monitor)#

The customer responds that they face connectivity issues from Host-3 to the external router. The customer wants to confirm everything is fine in the VXLAN fabric and needs confirmation that our leaf forwards traffic toward the external router. The steps to troubleshoot this issue are:

- 1. Initiate a ping toward the external router and confirm if the IP address 10.2.3.4 is reachable or not.
- Take Embedded Logic Analyzer Module (ELAM) captures on both S1-Leaf3 and S1-Leaf4 in order to 2. see if it gets triggered (based on the topology and traffic flow).
- 3. With the ELAM capture, confirm that the packet is forwarded out of the interface and points to the external router.
- 4. Site 2- With the ethanalyzer we can see the ICMP request and reply. If there is not a reply, the problem is on the remote side .
- 5. If 10.2.3.4 is reachable from Host-4 and Host-3 has issues, it could be a host specific issue. Check the Access Control List (ACL), Cyclic Redundancy Check (CRC) errors, and hashing link.

```
<#root>
```
HOST<sub>3#</sub> **ping 10.2.3.4 source 192.168.100.103** PING 10.2.3.4 (10.2.3.4) from 192.168.100.103: 56 data bytes Request 0 timed out Request 1 timed out Request 2 timed out Request 3 timed out Request 4 timed out --- 10.2.3.4 ping statistics --- 5 packets transmitted, 0 packets received, 100.00% packet loss HOST\_3# Host4# **ping 10.2.3.4 source 192.168.100.104** PING 10.2.3.4 (10.2.3.4) from 192.168.100.104: 56 data bytes 64 bytes from 10.2.3.4: icmp\_seq=0 ttl=250 time=1.266 ms 64 bytes from 10.2.3.4: icmp\_seq=1 ttl=250 time=0.62 m 64 bytes from 10.2.3.4: icmp\_seq=2 ttl=250 time=0.603 ms 64 bytes from 10.2.3.4: icmp\_seq=3 ttl=250 time=0.474 ms 64 bytes from 10.2.3.4: icmp\_seq=4 ttl=250 time=0.457 ms --- 10.2.3.4 ping statistics --- 5 packets transmitted, 5 packets received, 0.00% packet loss round-trip min/avg/max = 0.457/0.684/1.266 ms

#### <span id="page-17-1"></span><span id="page-17-0"></span>**Verify the Data Plane**

#### **Take ELAM Captures to Verify Port ASIC, Slice, and SrcId**

<#root>

**show hardware internal tah interface <interface id>**

```
<#root>
S1-Leaf3(TAH-elam)# 
debug platform internal tah elam asic 0
S1-Leaf3(TAH-elam)# 
trigger init asic 0 slice 1 in-select 7 out-select 0 use-src-id 8
Slot 1: param values: asic 0, slice 1, lu-a2d 1, in-select 7, out-select 0, src_id 8
S1-Leaf3(TAH-elam-insel7)#
set inner ipv4 src_ip 192.168.100.103
S1-Leaf3(TAH-elam-insel7)#
start
S1-Leaf3(TAH-elam-insel7)# 
report
HEAVENLY ELAM REPORT SUMMARY
slot - 1, asic - 0, slice - 1
============================
Incoming Interface: Eth1/2
Src Idx : 0x5, Src BD : 2001
Outgoing Interface Info: dmod 1, dpid 52>>>>>>>>>>>>Pointing to Eth 1/24 towards external Router 
Dst Idx : 0x601, Dst BD : 100
Packet Type: IPv4
Dst MAC address: CC:7F:76:FA:11:8F
Src MAC address: 4C:E1:75:F7:38:C7
Dst IPv4 address: 10.2.3.4
Src IPv4 address: 192.168.100.103
Ver = 4, DSCP = 0, Don't Fragment = 0Proto = 1, TTL = 252, More Fragments = \thetaHdr len = 20, Pkt len = 84, Checksum = 0 \times 5712L4 Protocol  : 1
ICMP type : 8
ICMP code : 0
Drop Info:
----------
LUA:
LUB:
LUC:
LUD:
Final Drops:
vntag:
vntag_valid : 0
vntag_vir : 0
vntag_svif : 0
S1-Leaf3(TAH-elam-insel7)# 
S1_Leaf4#
```

```
  IF_STATIC_INFO: port_name=Ethernet1/2,if_index:0x1a000200,ltl=6140,slot=0, nxos_port=4,
dmod=1,dpid=76,unit=0,queue=65535,xbar_unitbmp=0x0,ns_pid=255,slice_num=1,port_on_slice=4,src_id=8
```

```
S1_Leaf4(TAH-elam)#
```
**debug platform internal tah elam asic 0**

S1\_Leaf4(TAH-elam)#

**trigger init asic 0 slice 1 in-select 7 out-select 0 use-src-id 8**

Slot 1: param values: asic 0, slice 1, lu-a2d 1, in-select 7, out-select 0, src\_id 8 S1\_Leaf4(TAH-elam-insel7)#

**set inner ipv4 src\_ip 192.168.100.103**

S1\_Leaf4(TAH-elam-insel7)#

**start**

```
S1_Leaf4(TAH-elam-insel7)#
```
**report**

```
ELAM not triggered yet on slot - 1, asic - 0, slice - 1
S1_Leaf4(TAH-elam-insel7)#
```
The conclusion from the ELAM output is the leaf forwards traffic to the external router, but there is no response from the external router. Therefore, check with the external router team about the ICMP response.